# Le dépôt dans l'espace institutionnel DOREL sur Recherche Data Gouv : qu'est-ce qui change ?

DOREL (DOnnées de la REcherche Lorraines) est, jusque fin 2023, l'entrepôt institutionnel pour les données de la recherche de l'Université de Lorraine et du site lorrain.

Le dépôt dans l'espace institutionnel DOREL de l'entrepôt national Recherche Data Gouv, qui le remplace, est recommandé dès à présent.

Il est accessible ici [: https://entrepot.recherche.data.gouv.fr/dataverse/dorel-lorraine](https://entrepot.recherche.data.gouv.fr/dataverse/dorel-lorraine)

### ➢ **J'ai déjà déposé des jeux dans DOREL, que va-t-il se passer ?**

Les jeux hébergés dans l'entrepôt institutionnel ([https://dorel.univ-lorraine.fr\)](https://dorel.univ-lorraine.fr/) seront migrés au premier semestre 2024. Vous n'avez rien à faire. Le logiciel utilisé pour l'entrepôt national étant également Dataverse, seuls changent quelques paramètres au moment du dépôt de jeux de données.

## *Nouveaux champs proposés à la création*

Si vous avez déjà utilisé DOREL, vous remarquerez quelques différences dans la procédure de dépôt dans le nouvel espace institutionnel. Nous vous invitons dans un premier temps à prendre connaissance de la fiche « Créer son jeu de données sur DOREL (Recherche Data Gouv) en 30 minutes chrono ».

### **Champ description multilingue**

Il est désormais possible de choisir la langue de la description du jeu de données, ce qui permet d'avoir la même description dans plusieurs langues.

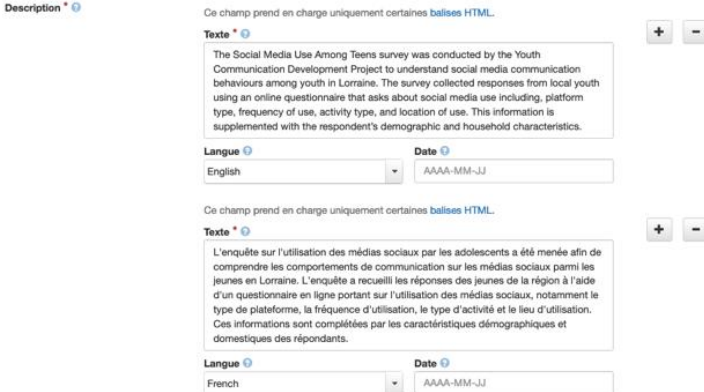

**Mots-clés : présence d'un champ URI**

Lorsque les mots-clés sont choisis dans un vocabulaire, il est désormais possible (et conseillé lorsque c'est applicable) d'intégrer l'URI (*Uniform resource identifier*) des termes choisis, en plus de l'URL du vocabulaire.

| Terme $\mathbf \Theta$          | URI du terme $\Theta$                    |
|---------------------------------|------------------------------------------|
| social media                    | http://data.loterre.fr/ark:/67375/JVR-LW |
| Nom du vocabulaire <sup>@</sup> | URL du vocabulaire <sup>@</sup>          |
| Loterre                         | https://www.loterre.fr                   |

**Groupe de champs « Producteur de données »**

Ce groupe de champs est désormais proposé à la création. Il est optionnel, mais peut être renseigné avec le nom et le logo de l'Université, ou répété pour faire figurer les différents partenaires d'un projet, par exemple.

Informations sur le projet <sup>@</sup>

Un ou plusieurs des champs suivants pourraient devenir requis si vous complétez l'un de ces champs optionnels.

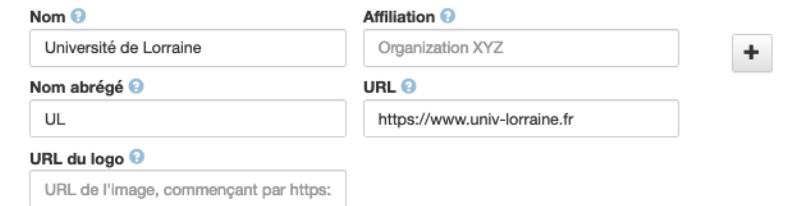

#### **Groupe de champs « Informations sur le projet »**

Ce nouveau groupe de champ optionnel est également désormais proposé à la création. Il est fortement recommandé si applicable.

Un ou plusieurs des champs suivants pourraient devenir requis si vous complétez l'un de ces champs optionnels.

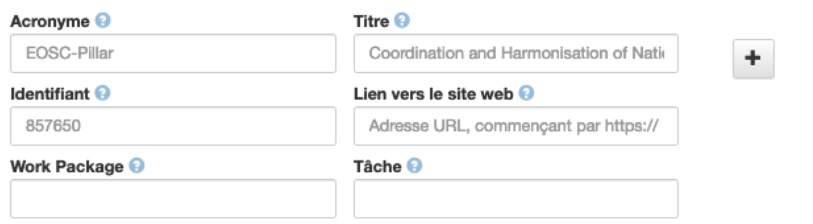

## *Changement important concernant le téléversement des fichiers*

L'entrepôt institutionnel DOREL permettait de déposer une archive compressée et de la décompresser automatiquement, en préservant le cas échéant une arborescence de fichiers. Cette fonctionnalité n'est pas actuellement proposée sur Recherche Data Gouv.

Si vos données sont organisées en arborescence, plusieurs solutions s'offrent à vous.

**Solution 1 : renseigner le chemin des données directement dans l'interface**

Lors du dépôt d'un fichier, il est possible de renseigner un chemin dans les métadonnées de ce dernier.

Dans l'exemple ci-dessous, le fichier « iris.sav » sera déposé dans un sous-répertoire « experiment\_A ».

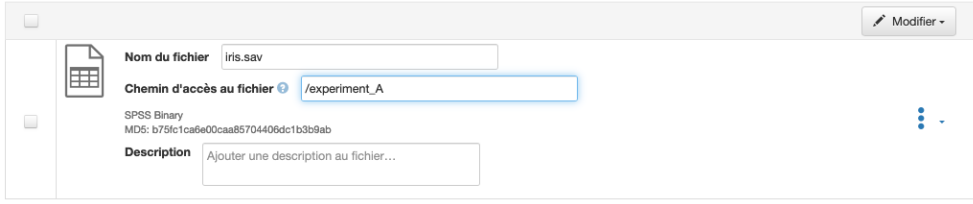

On retrouvera ce positionnement dans la vue « Arborescence » sur la page du jeu de données.

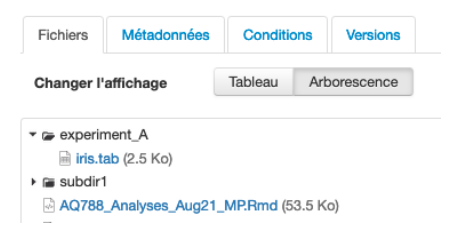

#### **Solution 2 : utiliser DVUploader**

La solution « manuelle » peut s'avérer fastidieuse dans le cas d'un grand nombre de fichiers ou d'une arborescence complexe ou à beaucoup de niveaux.

Le logiciel DVUploader permet de téléverser directement le contenu d'un dossier, dans un jeu de données créé au préalable.

Nous vous invitons à vous référer à la documentation présente sur le site de Recherche Data Gouv : <https://recherche.data.gouv.fr/fr/categorie/33/guide/dv-uploader>

Ce logiciel pouvant être d'un abord intimidant, n'hésitez pas à contacter ADOC (donneesrecherche@univ-lorraine.fr) pour un accompagnement dans son utilisation. Nous nous ferons un plaisir de vous accompagner !